Acesso ao serviços online para cadastros profissionais (advogados/estagiários):

Acessar o **Serviços online:** 

Caso não tenha login e senha, será necessário realizar o primeiro acesso.

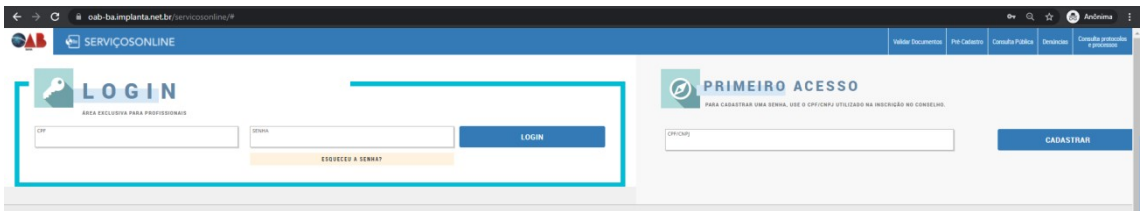

Clicando em primeiro acesso, será solicitado para preencher as informações para finalizar o cadastro.

Após preencher as informações clicar em confirmar.

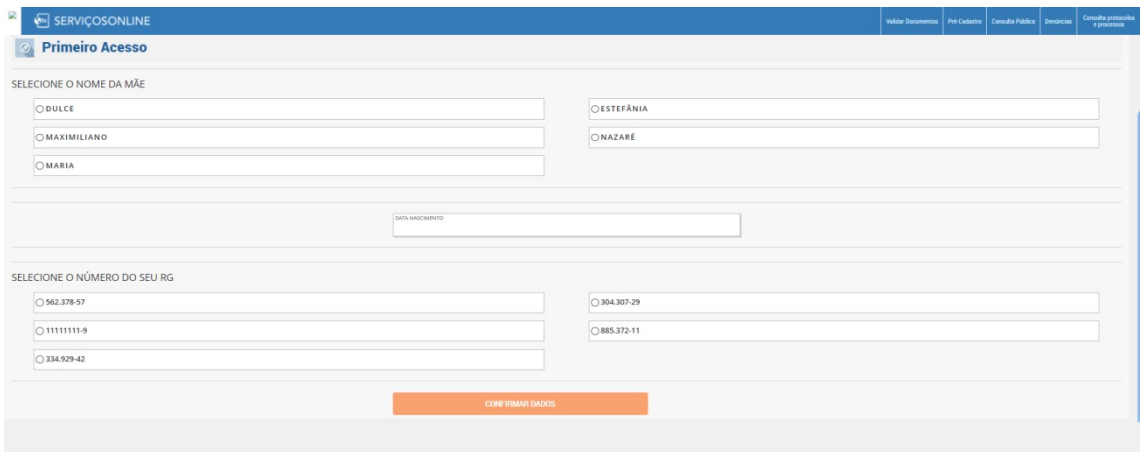

Será enviado um e-mail para ativação do seu cadastro.

Verificar o e-mail, clicar no link e o cadastro será ativado.

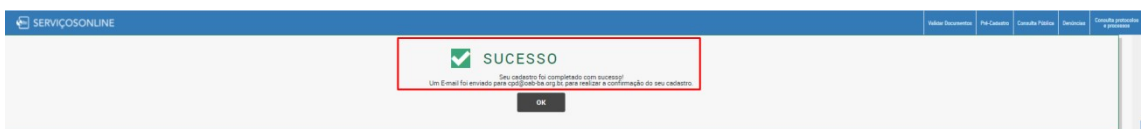

Após clicar no link, será direcionado para uma nova guia. Informando que seu cadastro foi ATIVADO.

Seu cadastro foi ativado com sucesso! Clique em OK, acesse com CPF/CNPJ e senha para acesso.